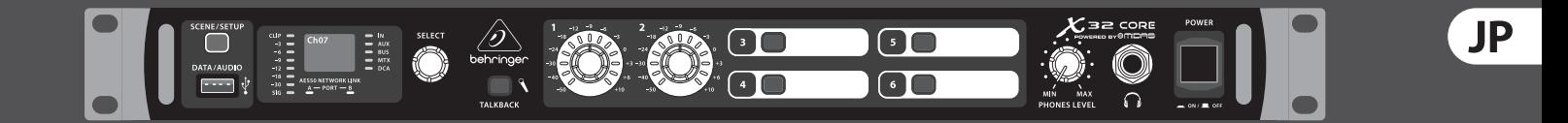

クイックスタートガイド (behringer.com にてマニュアルをチェック)

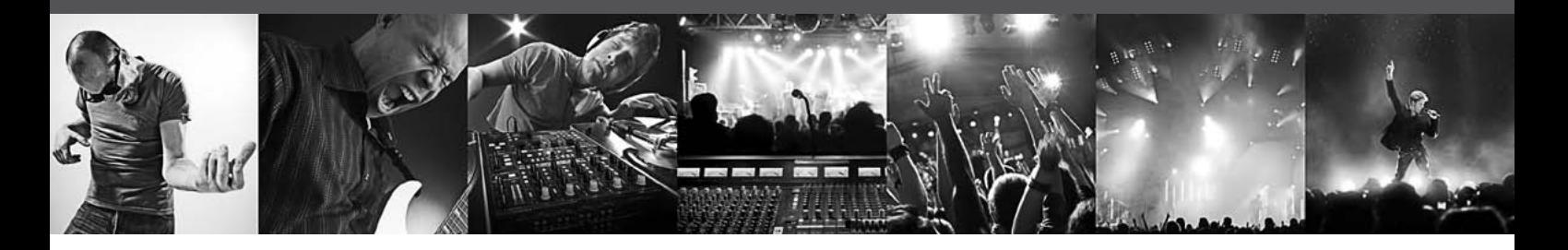

# **X32 CORE** デジタルラックミキサー

AES50 ネットワークオーディオ、USB オーディオインターフェイス、 iPad/iPhone リモートコントロール搭載 40 インプット, 25 バス デジタ ルラックミキサー

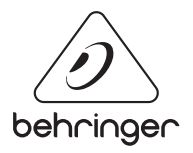

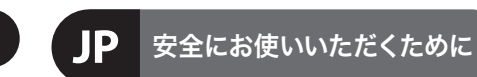

**JP** 

## **CAUTION**<br>RISK OF ELECTRIC SHOCK!<br>DO NOT OPEN! **ATTENTION**

RISQUE D'ÉLECTROCUT<br>! NE PAS OUVRIR

#### 限定保証

法的放棄

注意 感電の.恐れがありますので、 カ バーやその他の部品を取り外 したり、開けたりしないでください。高品 質なプロ用スピーカーケーブル (¼" TS 標準 ケーブルおよびツイスト ロッキング プラ グケーブル)を使用してください。

注意 火事および感電の危険を防ぐ - 3 ため、本装置を水分や湿気の あるところには設置しないで下さい。装置 には決して水分がかからないように注意 し、花瓶など水分を含んだものは、装置の 上には置かないようにしてください。

注意 このマークが表示されている - 5 箇所には、内部に高圧電流が 生じています。手を触れると感電の恐れが あります。

注意 取り扱いとお手入れの方法に - 5 ついての重要な説明が付属の 取扱説明書に記載されています。ご使用の 前に良くお読みください。

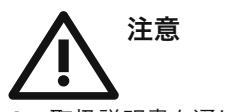

**1.** 取扱説明書を通してご覧ください。 **2.** 取扱説明書を大切に保管してくだ

さ い。

**3.** 警告に従ってください。

**4.** 指示に従ってください。

**5.** 本機を水の近くで使用しないでくだ さ い。

**6.** お手入れの際は常に乾燥した布巾を使 ってください。

**7.** 本機は、取扱説明書の指示に従い、 適切な換気を妨げない場所に設置してく ださい。取扱説明書に従って設置してくだ さい。

**8.** 本機は、電気ヒーターや温風機器、 ストーブ、調理台やアンプといった熱源か ら離して設置してください。

**9.** ニ極式プラグおよびアースタイプ ( 三 芯) プラグの安全ピンは取り外さないで ください。ニ極式プラグにはピンが二本つ いており、そのうち一本はもう一方よりも幅 が広くなっています。アースタイプの三芯プ ラグにはニ本のピンに加えてアース用のピ ンが一本ついています。これらの幅の広い ピン、およびアースピンは、安全のためのも

のです。備え付けのプラグが、お使いのコン セントの形状と異なる場合は、電器技師に 相談してコンセントの交換をして下さい。 **10.** 電源コードを踏みつけたり、挟んだりし ないようご注意ください。電源コードやプ ラグ、コンセント及び製品との接続には十 分にご注意ください。

**11.** すべての装置の接地(アース)が確保 されていることを確認して下さい。

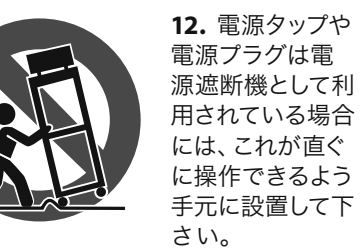

**13.** 付属品は本機製造元が指定したもの のみをお使いください。

**14.** カートスタンド、三脚、ブラケット、 テーブルなどは、本機製造元が指定したも の、もしくは本機の付属品となるもののみ をお使いください。カートを使用しての運 搬の際は、器具の落下による怪我に十分ご 注意ください。

**15.** 雷雨の場合、もしくは長期間ご使用に ならない場合は、電源プラグをコンセント から抜いてください。

**16.** 故障の際は当社指定のサービス技術 者にお問い合わせください。電源コードも しくはプラグの損傷、液体の装置内への浸 入、装置の上に物が落下した場合、雨や湿 気に装置が晒されてしまった場合、正常に 作動しない場合、もしくは装置を地面に落 下させてしまった場合など、いかなる形で あれ装置に損傷が加わった場合は、装置 の修理・点検を受けてください。

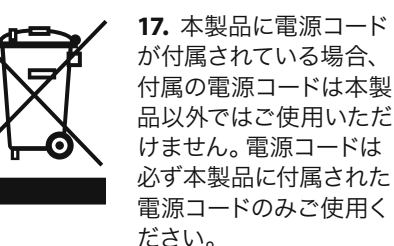

技術的な仕様および製品の外観は 予告なく変更される場合がありま す。またその内容の正確性について、 いかなる保証をするものではありませ ん。BEHRINGER, KLARK TEKNIK, MIDAS, BUGERA, および TURBOSOUND は、MUSIC GROUP (MUSIC-GROUP.COM) のブランドです。すべ ての商標はそれぞれの所有者の財産で す。MUSIC GROUP は、ここに含まれたすべ て、もしくは一部の記述、画像および声 明を基にお客様が起こした行動によって 生じたいかなる損害・不利益等に関して も一切の責任を負いません。色およびス

ペックが製品と微妙に異なる場合があり ます。MUSIC GROUP 製品の販売は、当社の 正規代理店のみが行っています。ディスト リビューターとディーラーは MUSIC GROUP の代理人ではなく、あらゆる表現、暗示 された約束、説明等によって MUSIC GROUP を拘束する権利はまったくありません。 この説明書は、著作権保護されていま す。本取扱説明書に記載された情報内容 は、MUSIC GROUP IP LTD. からの書面による事 前の許諾がない限り、いかなる利用者もこ れを複製、使用、変更、送信、頒布、入れ 替え、工作することは禁じられています。

製権所有

© 2013 MUSIC Group IP Ltd. Trident Chambers, Wickhams Cay, P.O. Box 146, Road Town, Tortola, British Virgin Islands

適用される保証条件と MUSIC Group の限定 保証に関する概要については、オンライン 上 www.music-group.com/warranty にて詳細を ご確認ください。

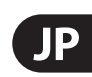

## **X32 CORE** デジタルラックミキサーフックアップ

#### ステップ **1:** フックアップ

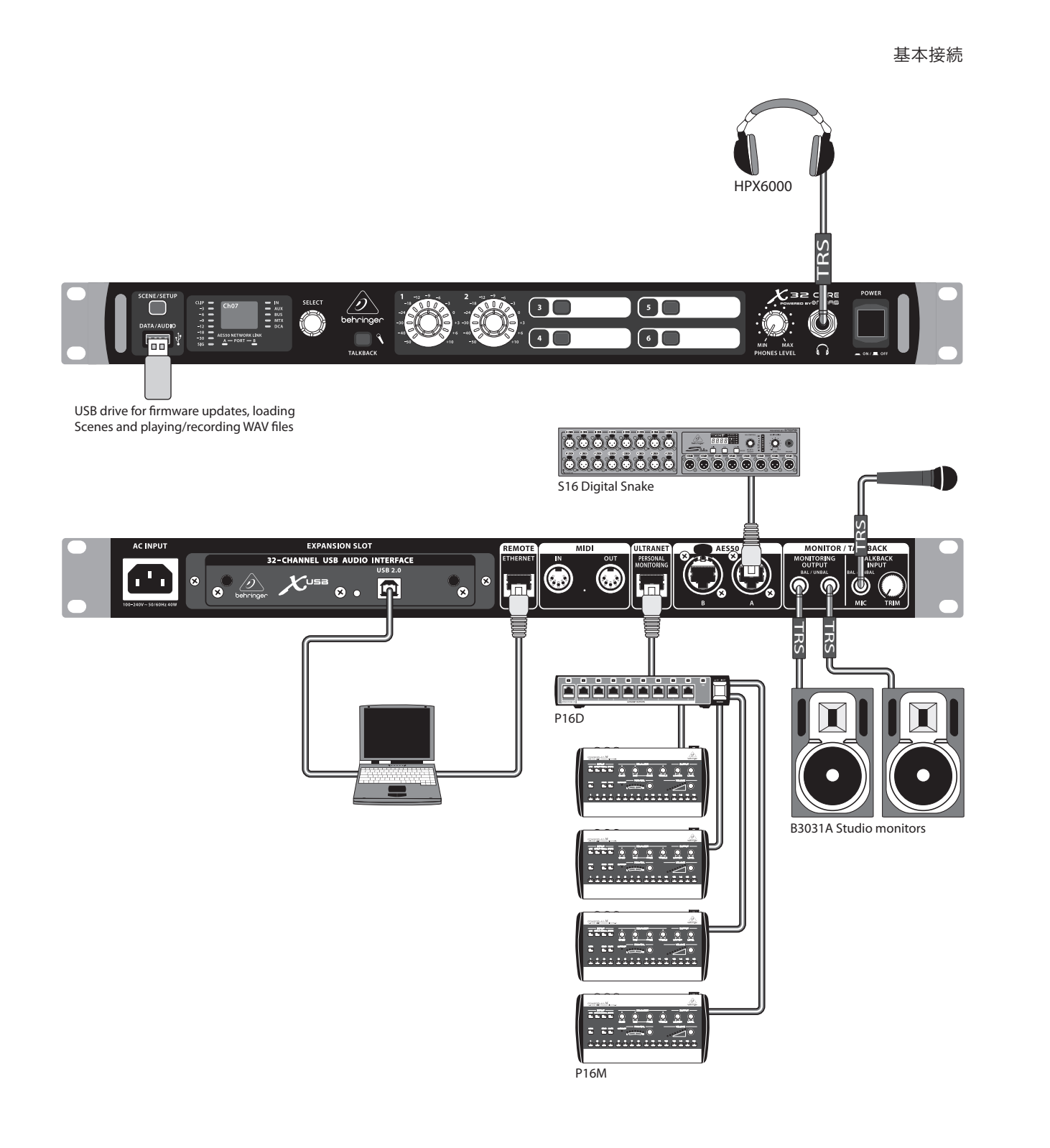

P16-D Distributor

Drummer

Vocal 1

POWERPLAY P16-M Digital Personal Mixers

E1320D

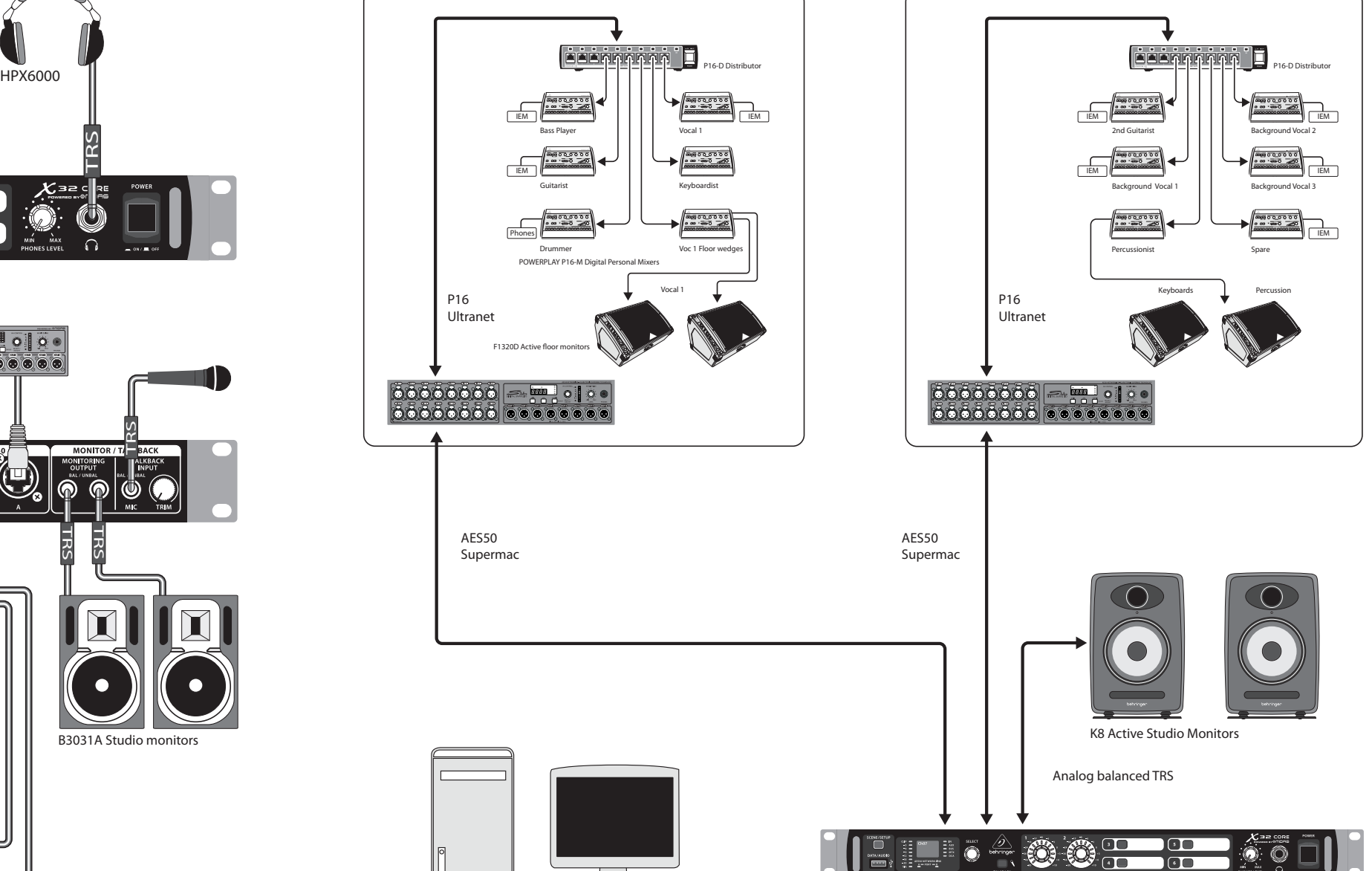

基本接続 インフィング X32 CORE、S16 Snake、P16 Personal Monitor System を使ったマルチステージセットアップ

### **JP**

IEM Bass Player

Guitarist

Voc 1 Floor wedges

Vocal 1

Keyboardist

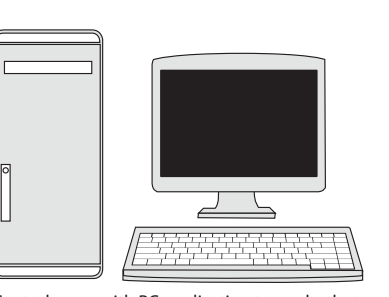

Phones

IEM

IEM

Control room with PC application to run both stage setups from one location through the X32 CORE

AES50 Supermac

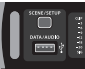

P16 Ultranet

X32 と S16 ステージボックスすべての AES50 接続は

- **•**  CAT-5e シールドケーブルで行い、
- **•**  Ethercon ケーブルターミネーターの使用、

**•**  ケーブル長は最大で 100 メーターを越えないようにしてください。

### **X32 CORE** デジタルラックミキサーコントロール

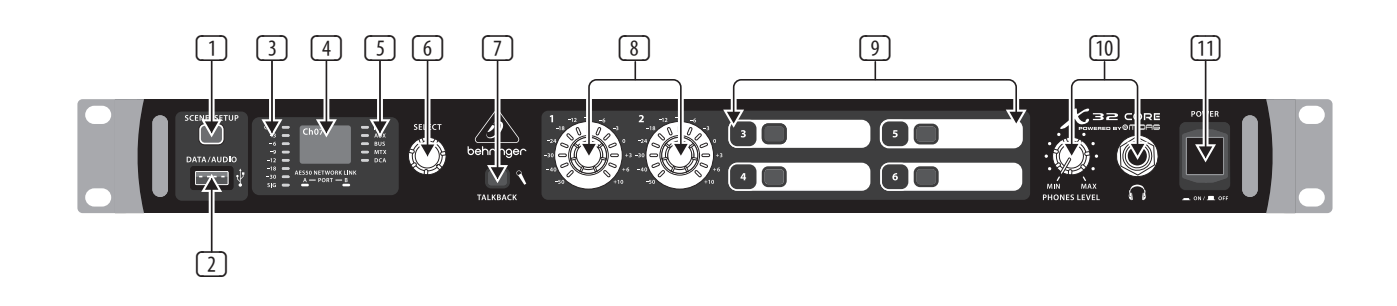

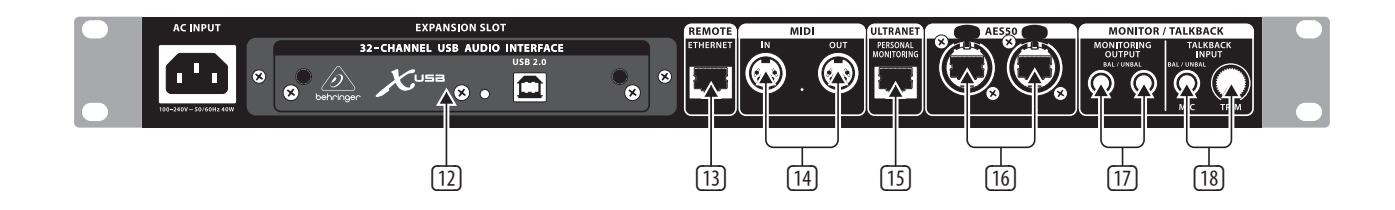

- 
- 
- 
- 
- 
- 
- 
- 
- 
- 
- 

- 
- 
- 
- ステップ **2:** コントロール SCENE/SETUP ボタンを短く押 して Scenes Recall (緑 LED) と Channel Selector モード (LED オフ) を切り替えます。ボタンを長押し すると Setup Mode (緑 LED) に入り、 ボタンを再び押すと Setup Mode から 抜け出します。DATA/AUDIO USB メディ アにアクセスすると LED が赤に点灯 します。
	- (2) DATA/AUDIO インプットにはファーム ウェアのアップデート、シーンおよ びショウファイルのロード / セー ブ、WAV ファイルのプレイバック / レコーディング用に USB メモリーを 挿入します。
	- (3) メーターには選択されたチャンネル の入力レベルを表示します。 (4) ディスプレイにはチャンネル名、アイ コン、シーン名、セットアップページ の情報を表示します。 (5) チャンネルタイプ LED の点灯によ り、どんなタイプのチャンネルが選 (16) AES50 A 、B 端子は 96 チャンネルの オーディオを S16 デジタルスネーク や X32 ファミリー製品へ伝送するこ とができます。フロントパネルの LED が緑に点灯しているときには正常に 同期した状態で、LED が赤では同期 エラーもしくは何も接続が無いこと を示します。
	-
	- 択されているか が判ります。
	- (6) SELECT ノブはディスプレイメニュー、 エディットセットアップパラメーター を選択します。後述の SELECT ノブ機 能セクションに説明があります。
	- (7) TALKBACK ボタンはリアパネルにある トークバックマイク入力に接続した 外部マイクをオンにします。ルーテ ィングと操作の詳細はコントロール ソフトウェアのモニタープリファレン スページで設定します。
	- (8) ユーザーアサインエンコーダー は ソフトウェア定義された様々なパ ラメーターを調整します。機能はコ ントロールソフトウェアで定義され ます。
	- (9) ユーザーアサインボタンはソフトウ ェアで定義されたオン / オフパラ メーターを調整します。機能はコン トロールソフトウェアで定義され ます。
	- (10) ヘッドフォン出力によってオー ディオを直接モニター可能で す。PHONES LEVEL ノブで音量を調整 します。機能はコントロールソフト ウェアのモニタープリファレンスペー ジで定義されます。チャンネルセレ クトモードでは Select エンコーダー を押して Solo オン / オフを切り替 えます。
- [17] MONITORING OUTPUT 端子は ¼" プラグ のバランスまたはアンバランスケー ブルを使いモニタースピーカーを接 続します。
- (18) TALKBACK 入力は 1/4" TRS 端子に ダイナミックマイクを接続しま す。TRIM ノブを使ってゲインを調節 します。
- (11) POWER ボタンはユニットをオン / オフします。
- (12) X-USB インターフェイスカードは最大 32 チャンネルまでのオーディオをコ ンピューターと送受信可能です。
- (13) ETHERNET 端子で OSC プロトコルを使 った X32 CORE のリモートコントロー ルが可能です。
- (14) MIDI IN/OUT は5ピン DIN ケーブルを 使って MIDI コマンドの送受信を行 います。
- (15) ULTRANET 端子は 16 チャンネルのオ ーディオを P16 モニタリングシステ ムへ送ります。

### **X32 CORE** デジタルラックミキサー **SELECT** ノブ機能

ステップ 3: SELECT ノブ x32 CORE の SELECT ノブには数々の機能が与えられています。下の表に SELECT ノブの各場面 での動作を示します。

# 機能

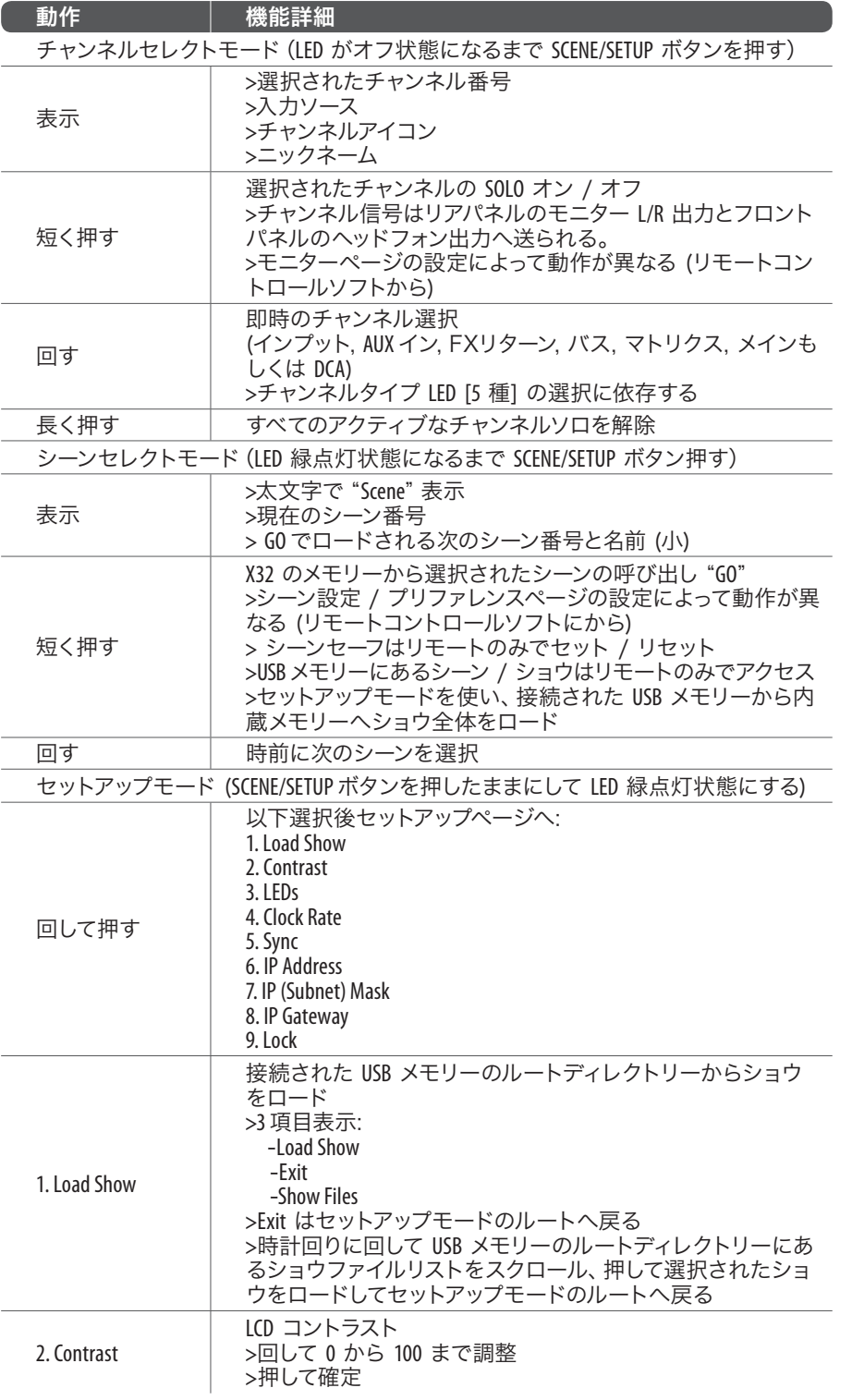

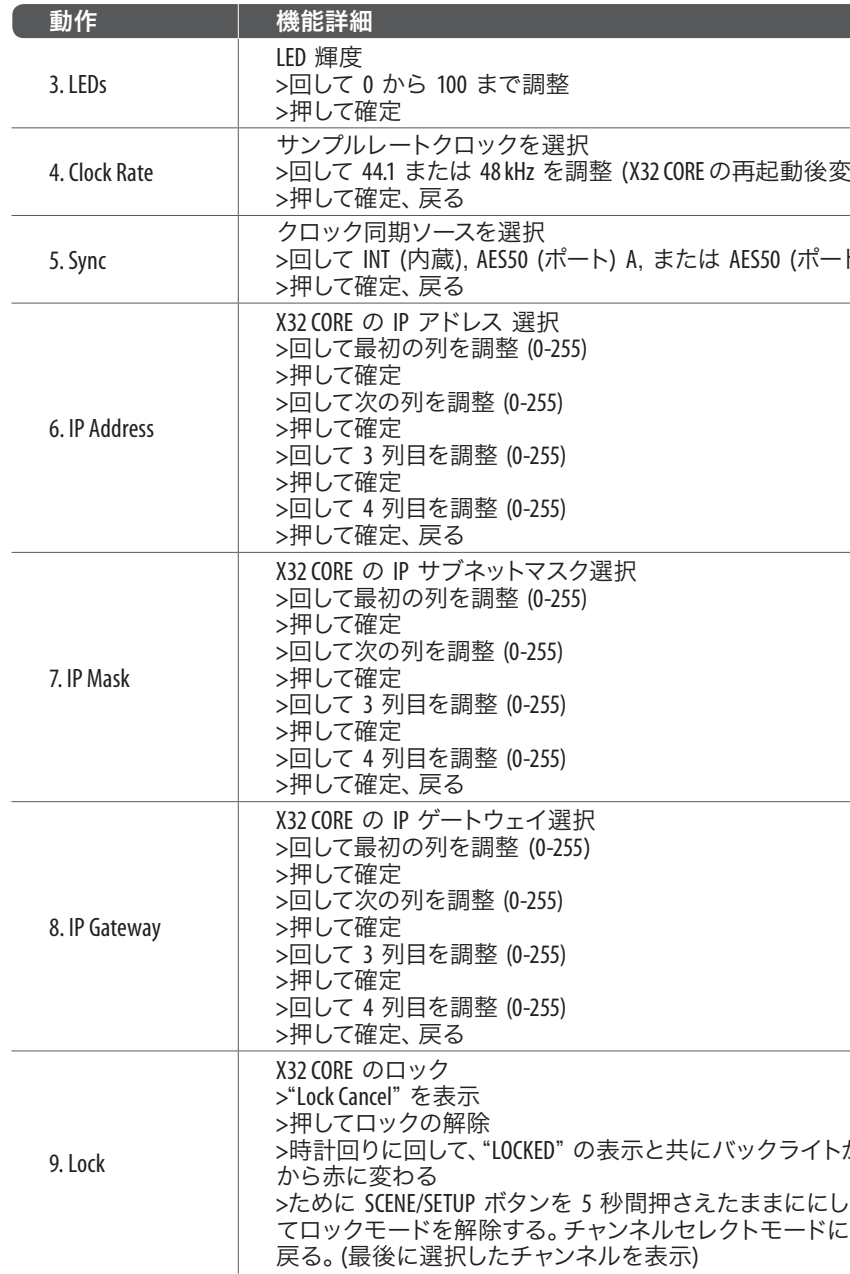

5起動後変更)

ES50 (ポート) B

ックライトが緑

JP

### **X32 CORE** デジタルラックミキサーはじめに

#### ステップ **4:** はじめに **X32 CORE Windows/OS X/Linux**

### アプリケーション

ホストコンピューターで編集可能なリモー トエディターも提供され、Ethernet 接続で 32 CORE の完璧なコントロールが可能とな ります。アプリのダウンロード、セットアッ プと操作の詳細は X32 CORE の製品ページ からダウンロードできるユーザーズマニュ アルに記載されています。

またドライバー不用で、アップル OSX コ ンピュータで動作するようにできるよう に、CoreAudio に対応しています。

メモ: X32 CORE リモートコミニュケーション は OSC (open sound control) に準じたプロトコ ルになっています。デベロッパーが独自の コントロールソフトウェアをデザインでき るように behringer.com にて OSC プロトコル の詳細を公開しています。

#### **X-USB** エキスパンジョンカード

X-USB カードにより、接続されたコンピュ ータへ 32 チャンネルの伝送が可能です。 コンピュータにミキサーを接続する前に behringer.com から X-USB ドライバとクイッ クスタートガイドをダウンロードしてくだ さい。

注意: X32 CORE は Setup/Lock ページの Lock を使うことにより、他の誰かによって操作 されるのを防ぐことができます。この状 態ではユーザーインターフェイスがどのよ うな変更も受け付けず、ディスプレイには "LOCKED" マークを表示します。ディスプレ イ右の SCENE/SETUP ボタンを 5 秒間押した ままにすることで X32 CORE をロック解除す ることができます。

X32 のファームウェアは以下の手順によっ て簡単に更新することができます。

- **•**  USB メモリーのルート上に X32 の製品ペ ージから新しいコンソールファームウェ アをダウンロードします。
- **•**  コンソールの電源がオフになっている 間に、トップパネルの USB コネクターに USB メモリーを差し込みます。
- **•**  SCENE/SETUP ボタンを押したままコンソー ルのスイッチを入れてください。起動時 に X32 CORE は自動的にファームウェアの アップデートを実行します。これには通 常の起動より 2、3 分長くかかります

USB メモリーにアップデートファイルが存

またドライバー不用で、アップル OSX コ ンピュータで動作するようにできるよう に、CoreAudio に対応しています。

在しない、もしくはファイルが壊れている 場合でも X32 は通常に起動しないように アップデートモードが継続されます。この 場合はコンソールのスイッチを一旦オフに し、SCENE/SETUP ボタンを押したままにしな いで既存のファームウェアで起動するよう にしてください。

注意: X32 CORE のサイドのファン開口部をふ さがないでください。特にハードケース等 に X32 CORE をロードケースにマウントする 時には空気の流れを確保にするため、十分 なスペースを空けてください。

**JP** 

#### **X32 CORE iPad** アプリ

専用 iPad 用アプリケーションによっ て、X32 CORE コンソールの多くの機能がリ モートコントロールできます。アプリのダ ウンロード、セットアップと操作についての 詳細は X32 CORE 製品ページからダウンロ ードできるユーザーズマニュアルに記載さ れています。

ユーザーインターフェイスは iPad のタッチ スクリーンに最適化され、コンソールの最 も重要なリモート機能に集中しています。 アプリを使用するとオーディエンスとまっ たく同じミックスを聞きながら、ミュージシ ャンと対話中にステージからモニターミッ クスを調整したり、オーディエンス側から FOH ミックスを調整することができます。

#### **X32 CORE Windows/OS X/Linux** アプリケーション

ホストコンピューターで編集可能なリモー トエディターも提供され、Ethernet 接続で 32 CORE の完璧なコントロールが可能とな ります。アプリのダウンロード、セットアッ プと操作の詳細は X32 CORE の製品ページ からダウンロードできるユーザーズマニュ アルに記載されています。

メモ: X32 CORE リモートコミニュケーション は OSC (open sound control) に準じたプロトコ ルになっています。デベロッパーが独自の コントロールソフトウェアをデザインでき るように behringer.com にて OSC プロトコル の詳細を公開しています。

#### **X-USB** エキスパンジョンカード

X-USB カードにより、接続されたコンピュ ータへ 32 チャンネルの伝送が可能です。 コンピュータにミキサーを接続する前に behringer.com から X-USB ドライバとクイッ クスタートガイドをダウンロードしてくだ さい。

# デジタルラックミキサー **X32 CORE** ブロック図

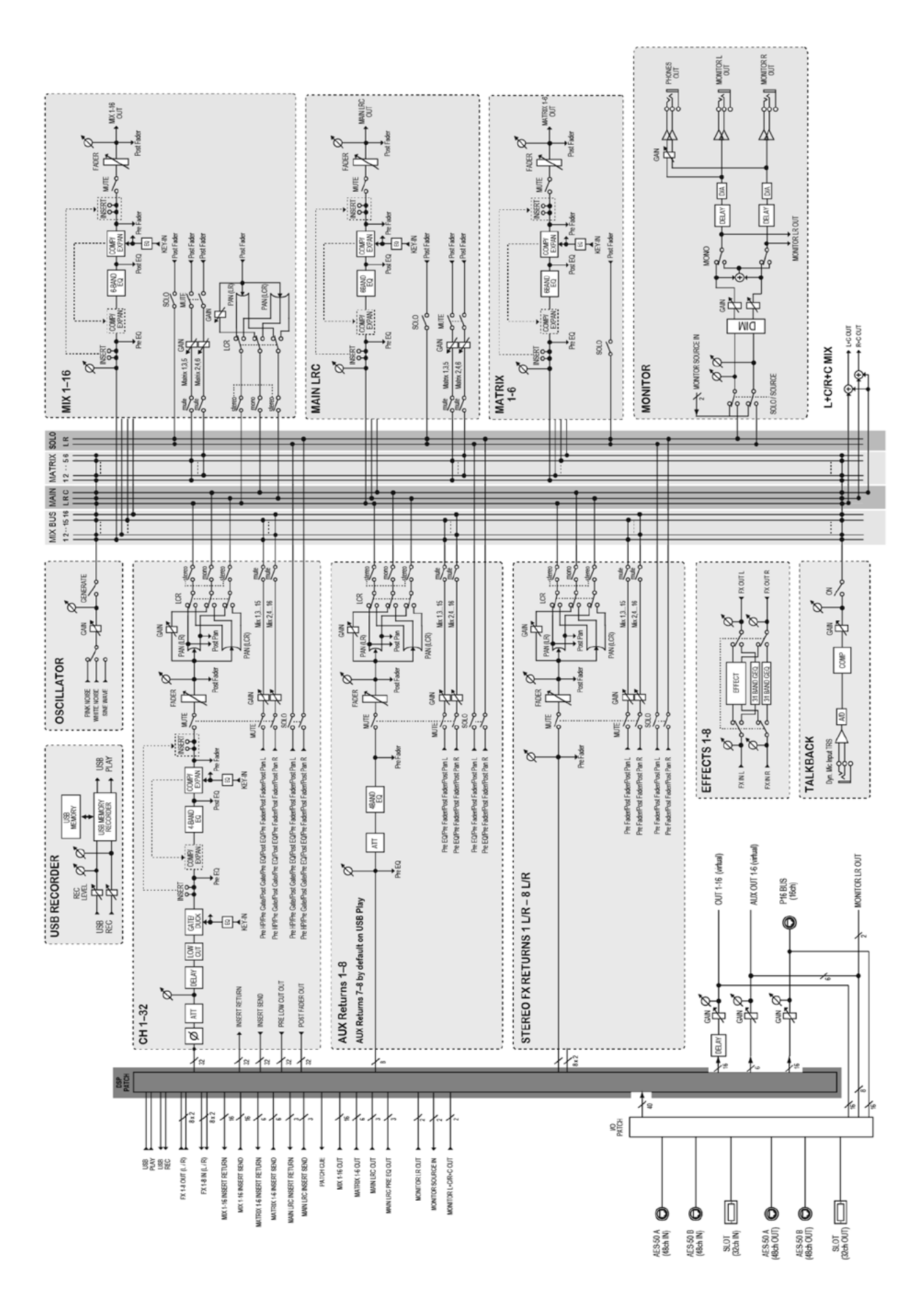

### その他の重要な情報

**1.** ヒューズの格納部 / 電圧の選択: ユニットをパワーソケットに接続する前 に、各モデルに対応した正しい主電源を 使用していることを確認してください。 ユニットによっては、230 V と 120 V の 2 つの違うポジションを切り替えて使う、 ヒューズの格納部を備えているものが あります。正しくない値のヒューズは、 絶対に適切な値のヒューズに交換されて いる必要があります。

**2.** 故障: MUSIC Group ディーラーがお客様 のお近くにないときは、behringer.com の "Support" 内に列記されている、お客様 の国の MUSIC Group ディストリビュー ターにコンタクトすることができま す。お 客様の国がリストにない場合 は、同じ behringer.com の "Support" 内に ある "Online Support" でお客様の問題が 処理できないか、チェックしてみてく ださい。あるいは、商品を返送する前 に、behringer.com で、オンラインの保証請 求を要請してください。

**4. AES50: EU の EC EMC 2004/108/EC およびUS** のFCC パート 15 の基準に準拠していま す。Behringer X32 の AES50 ポート A/B におけ るすべての Ultranet, Ethernet 接続はCAT5/5e ま たは CAT6 シールドケーブルでなければな りません。

#### 技術仕様 **JP**

**3.** 電源接続: 電源ソケットに電源コー ドを接続する前に、本製品に適切な電圧 を使用していることをご確認ください。 不具合が発生したヒューズは必ず電圧お よび電流、種類が同じヒューズに交換す る必要があります。

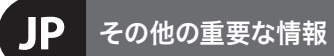

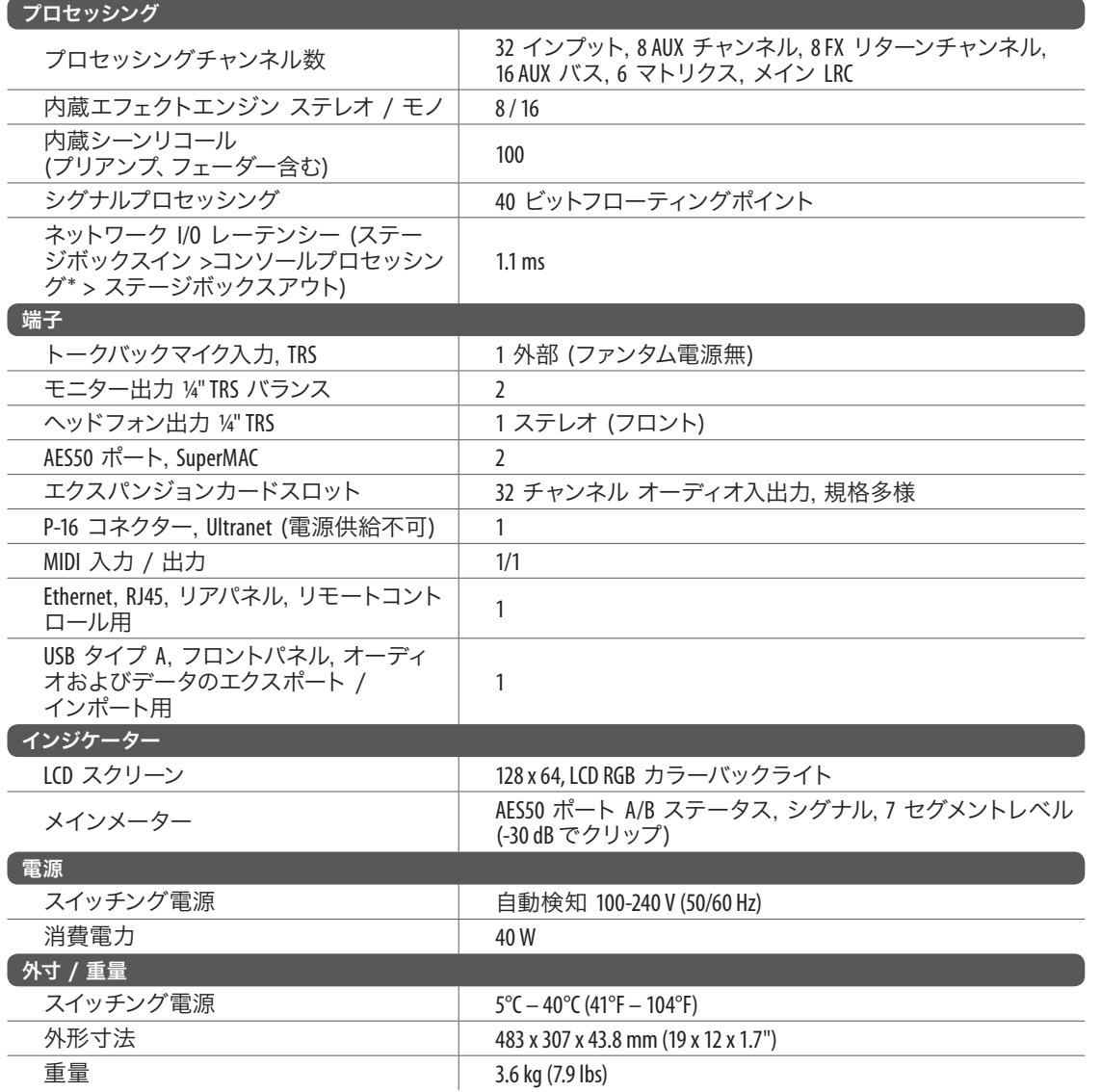

\*すべてのチャンネルとバス処理を含む、インサートエフェクトとラインディレイを除く

iPhone, iPad, OS X は US および各国で登録された Apple Inc. の商標です。Windows は US および各国で登録された Microsoft Corporation の商標です。 AES50の 商標は Audio Engineering Society に帰属します。NY. Cirrus Logic は Cirrus Logic Inc. の商標です。Linux は Linus Torvalds の商標です。

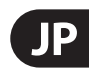

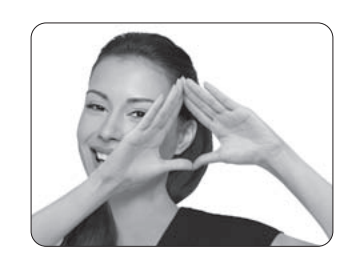

We Hear You

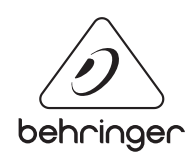